# Trabalho Prático 3 - Exercício 8 Análise e Processamento Digital de Sinal (M3002) 1 de janeiro de 2021

Diogo Peralta Cordeiro Eliseu Amaro

Data de Entrega: Janeiro 05, 2021

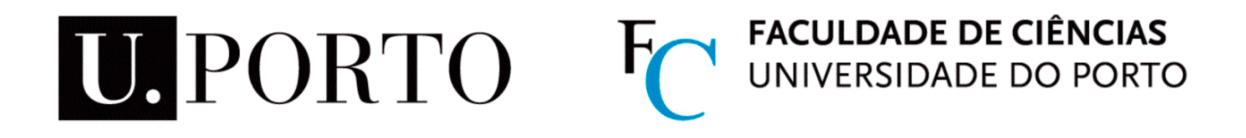

## **Conteúdo**

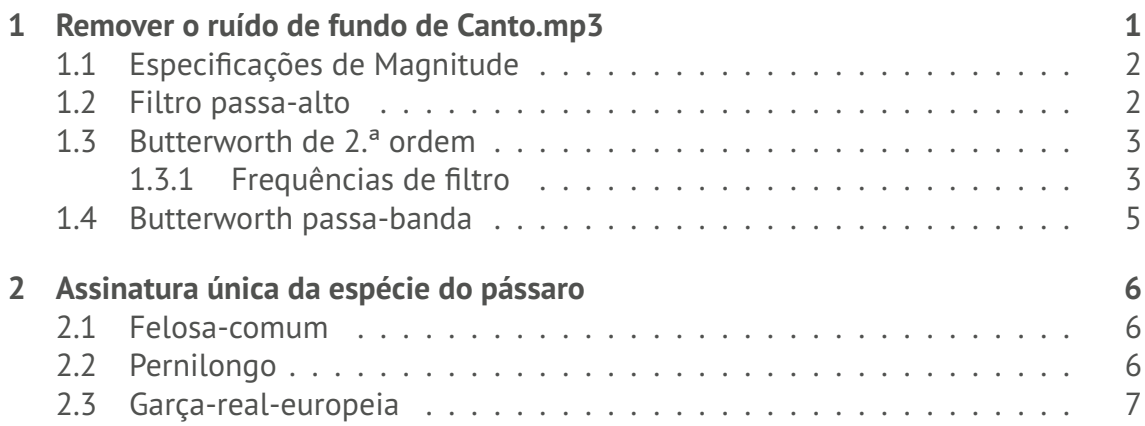

O trabalho divide-se neste pdf de relatório e nos seguintes ficheiros:

- *DiogoEliseu\_TP3\_8\_high\_pass.m* Aplica um filtro passa-alto
- *DiogoEliseu\_TP3\_8\_butterworth.m* Permite aplicar o Butterworth filter ou o Butterworth de 2.ª ordem (uma linha comentada)
- *DiogoEliseu\_TP3\_8\_butterworth\_2nd\_order\_filter.m* Filtro Butterworth de 2.ª ordem
- *DiogoEliseu\_TP3\_8\_butterworth\_filter.m* Filtro Butterworth
- *DiogoEliseu\_TP3\_8\_spectogram.m* Produz as análises das 3 aves (uma por figura)

## <span id="page-2-0"></span>**1 Remover o ruído de fundo de Canto.mp3**

Primeiro começamos por estudar a DFT e Ganho do sinal de áudio para uma melhor análise de como poderíamos filtrar o ruído.

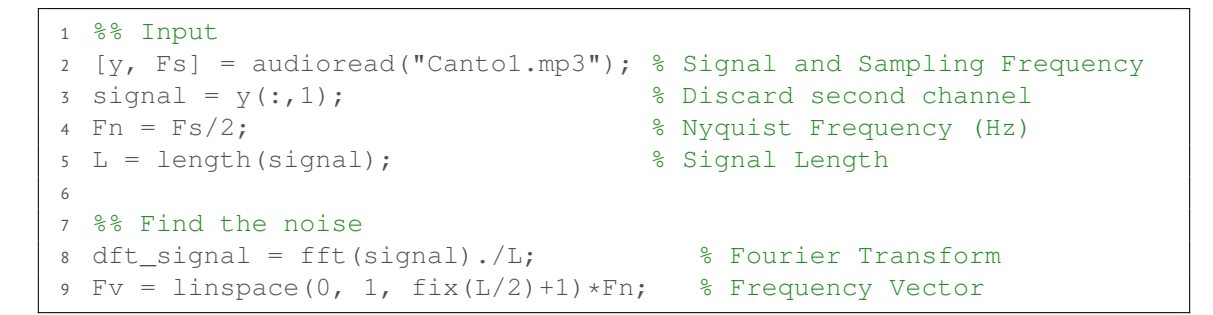

Observaram-se os seguintes gráficos:

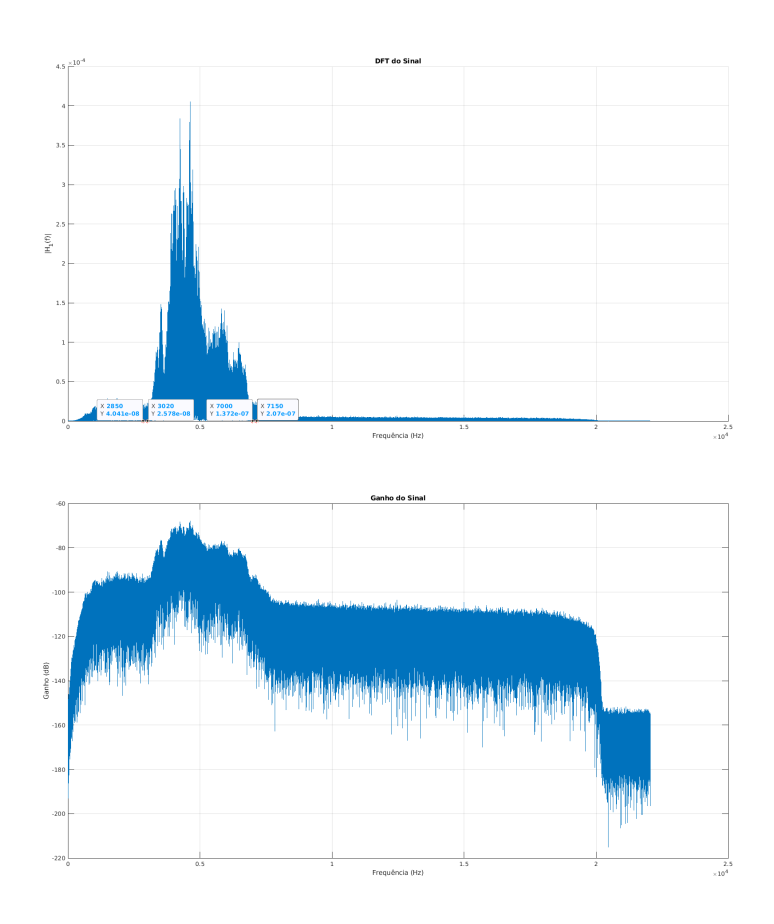

**Figura 1:** DFT e Ganho do sinal, assinalaram-se a vermelho as frequências que delimitam o canto

## <span id="page-3-0"></span>**1.1 Especificações de Magnitude**

Decidimos experimentar um filtro passa alto para a remoção do ruído, pelo que procedemos a uma análise da magnitude do sinal.

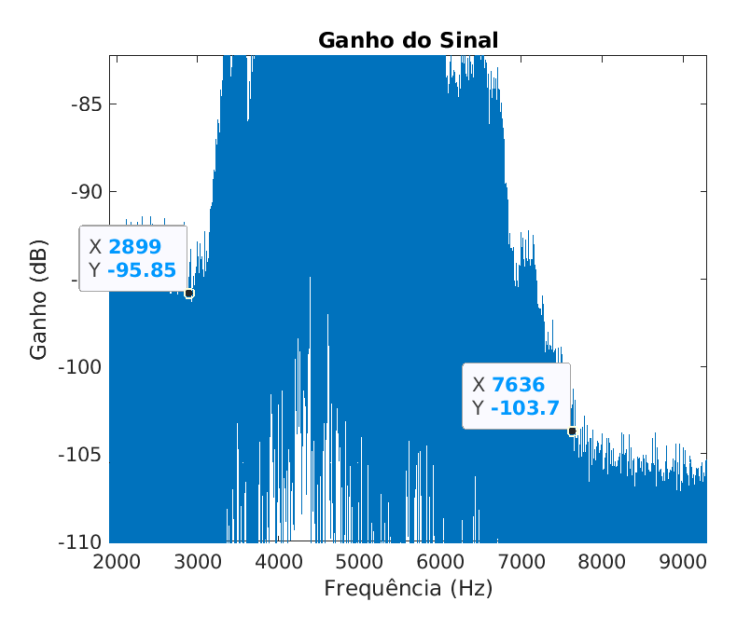

Figura 2: Amplitudes após período de atenuação de Fstop1 e antes de Fstop2, respectivamente

De forma a conhecer as bandas de interesse, recorreu-se à seguinte função:

 $A(f) = 10 * log 10 (|H(f)|^2).$ 

Foram então obtidos o primeiro e segundo limite de atenuação, estes foram delimitados tendo em conta que o piar do pássaro em questão teria magnitude superior ao ruído de fundo.

- Astop1: 96 dB;
- Astop2: 104 dB.

### <span id="page-3-1"></span>**1.2 Filtro passa-alto**

```
1 %% Compute the Magninude in dB from Power
2 magnitude = 10.*log10(abs(dft\_signal).^2); % power is squared, ...
     thus 10
3
 %% High-pass Filter
5 not_to_cutoff_indices = magnitude > -96;
6 dft_filtered = not_to_cutoff_indices.*dft_signal;
7 magnitude_filtered = not_to_cutoff_indices.*magnitude;
 signal_filtered = ifft(dft_filtered.*L);
```
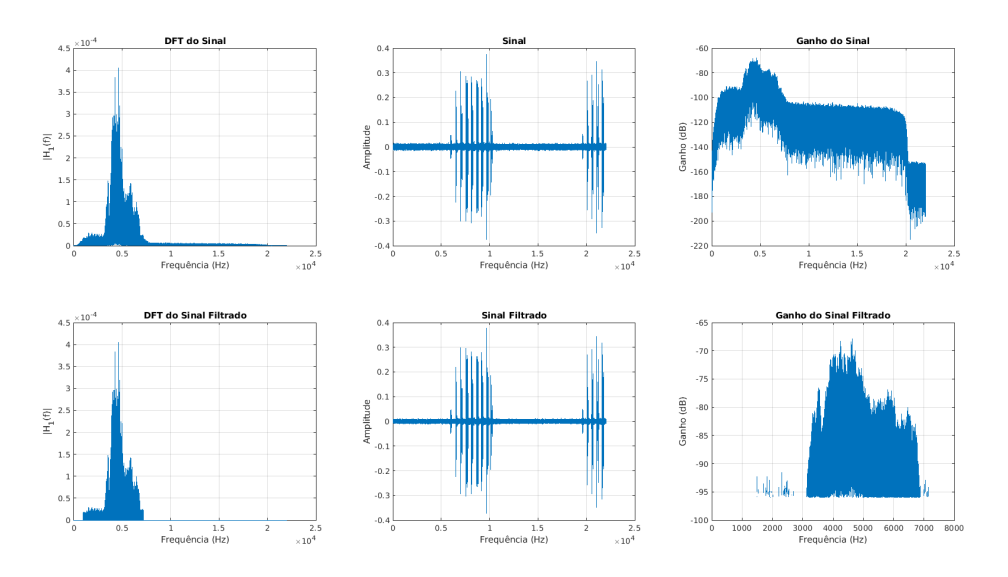

**Figura 3:** DFT, Sinal e Ganho do sinal original na primeira linha, e do filtrado por Passa-Alto na segunda

O áudio correspondente a este sinal filtrado está disponível com o nome *canto1\_ high\_pass\_.flac*.

## <span id="page-4-0"></span>**1.3 Butterworth de 2.ª ordem**

Com o filtro passa-alto notamos que havia um desnível nas amplitudes que pretendíamos atenuar. Assim, concluímos que cortamos demasiadas bandas de sinal. Deste modo, com vista de maximizar a eficácia, decidiu-se aplicar um filtro de passa-banda.

Como no Butterworth não existem ripples, pareceu-nos ser uma escolha adequada para primeira experimentação com um filtro do tipo IIR, assim não foi necessário apurar um valor de Astop.

#### <span id="page-4-1"></span>**1.3.1 Frequências de filtro**

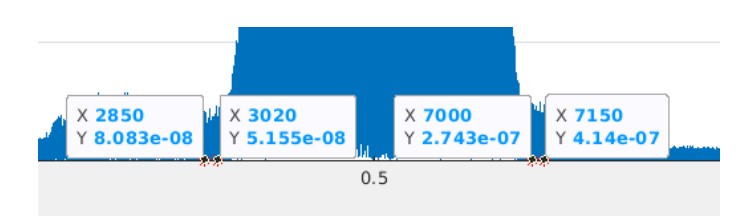

**Figura 4:** Fstop1, Fpass1, Fpass2, Fstop2

O áudio correspondente a este sinal filtrado está disponível com o nome *canto1\_ butterworth\_2nd\_order.flac*.

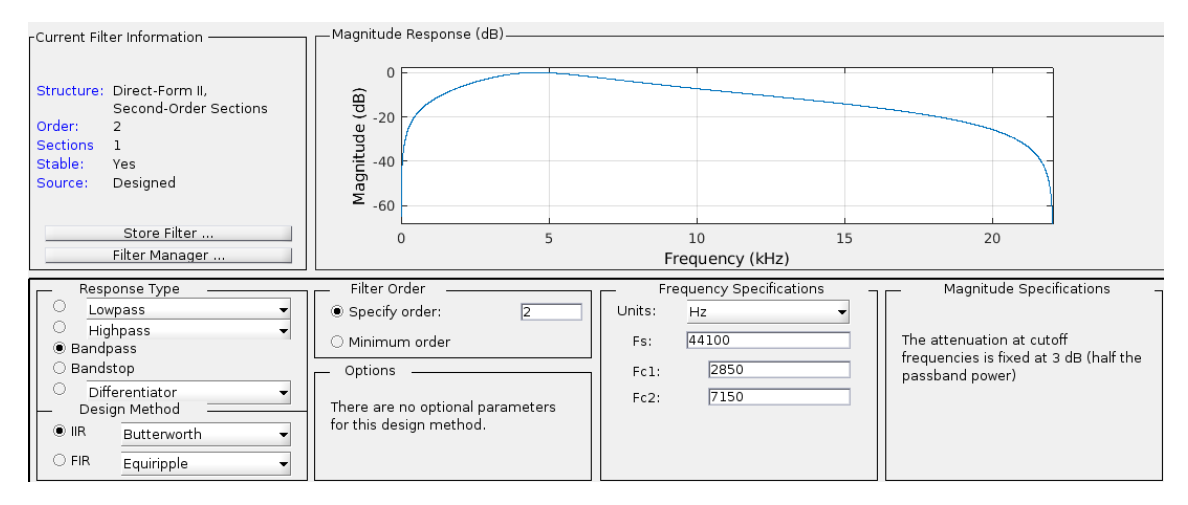

**Figura 5:** Resposta do Filtro à Magnitude em dB

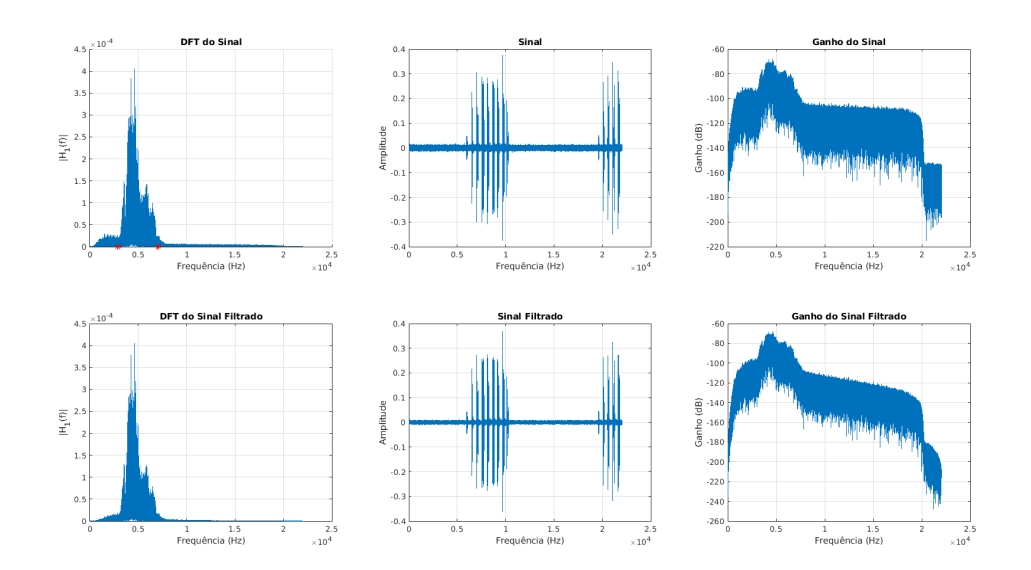

**Figura 6:** DFT, Sinal e Ganho do sinal original na primeira linha, e do filtrado por Passa-Alto de 2.ª ordem

### <span id="page-6-0"></span>**1.4 Butterworth passa-banda**

O filtro Butterworth passa-banda de segunda ordem revelou uma eficácia inferior ao passa-alta. Isto veio a contrariar expectativas, pelo que se procurou alcançar um filtro ideal onde se verificasse uma *'brick-wall'* no Ganho do filtro.

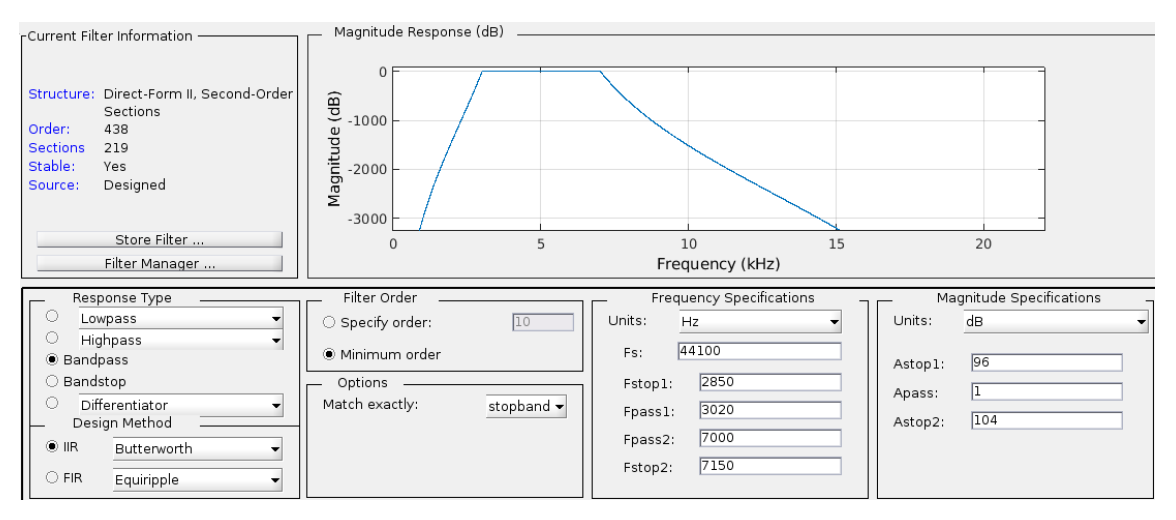

**Figura 7:** Resposta do Filtro à Magnitude em dB

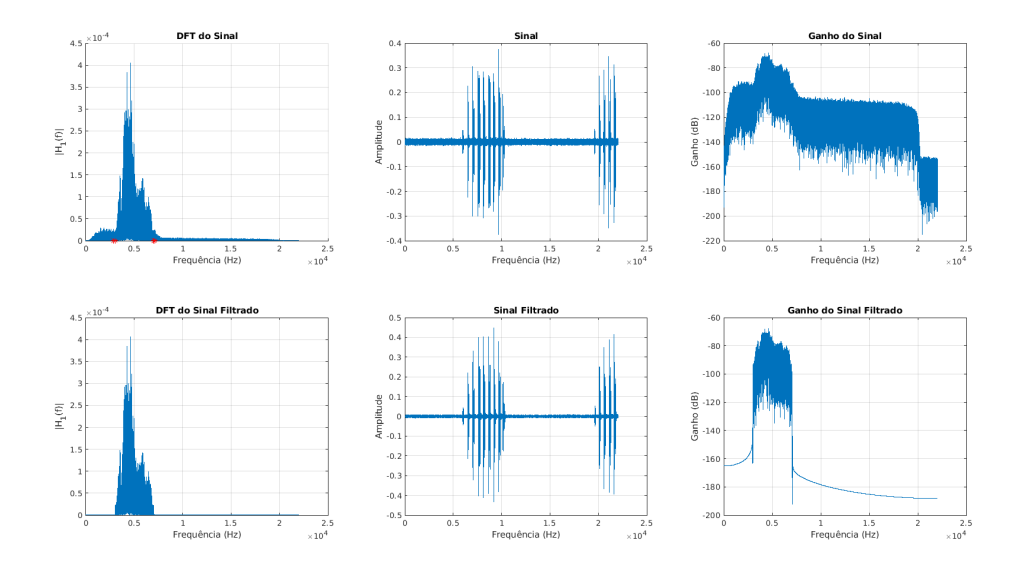

**Figura 8:** DFT, Sinal e Ganho do sinal original na primeira linha, e do filtrado por Butterworth na segunda

O áudio correspondente a este sinal filtrado está disponível com o nome *canto1\_ butterworth\_.flac*.

## <span id="page-7-0"></span>**2 Assinatura única da espécie do pássaro**

## <span id="page-7-1"></span>**2.1 Felosa-comum**

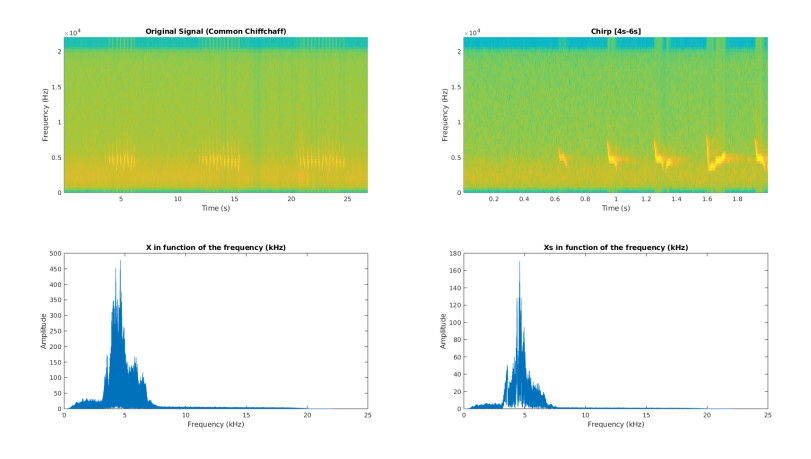

**Figura 9:** Espectrograma e amplitude em função da frequência do sinal e de um intervalo de canto da Felosa-Comum

A felosa-comum apresenta um piar com frequências no intervalo de 3.02 kHz a 7 kHz, tal como visto anteriormente na remoção de ruído do *Canto.mp3*. A amplitude deste atinge o seu máximo de 478.3 na banda dos 4.628 kHz.

O piar é distinguível pela sua curta duração, sendo que no corte de 4 a 6 segundos o máximo encontrado é de 0.134 segundos, por outro lado, a densidade espectral é delimitada a um intervalo bastante pequeno de frequências.

## <span id="page-7-2"></span>**2.2 Pernilongo**

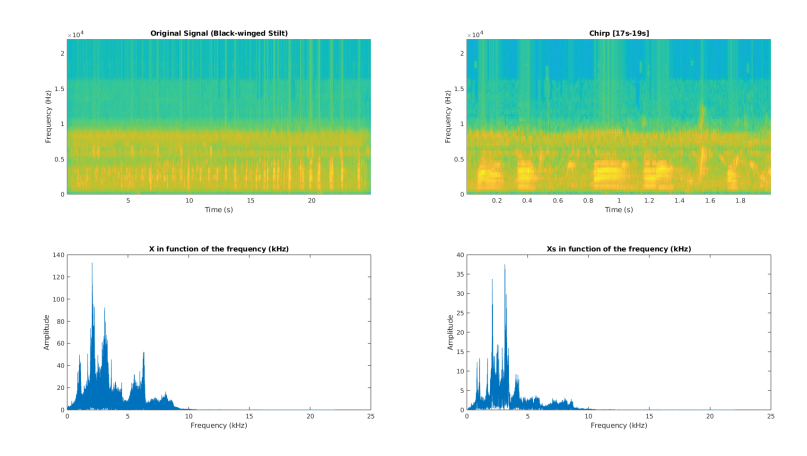

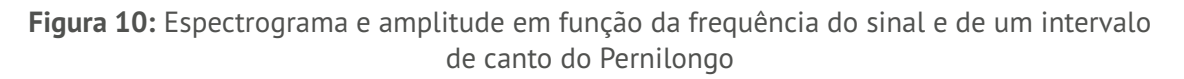

O pernilongo em contraste à felosa-comum apresenta um cantar mais prolongado, o maior no intervalo de 17 a 19 segundos de 0.255 segundos.

A gravação tinha um maior ruído de fundo e apresentava muitas aves, porém apurámos que o intervalo de frequências era também maior, de 0.6 kHz a cerca de 8.8 kHz. A amplitude é maior nas frequências mais baixas deste intervalo, produzindo um cantar mais grave que o da felosa-comum. A amplitude máxima é de 132.9 na banda de 2.053 kHz.

### <span id="page-8-0"></span>**2.3 Garça-real-europeia**

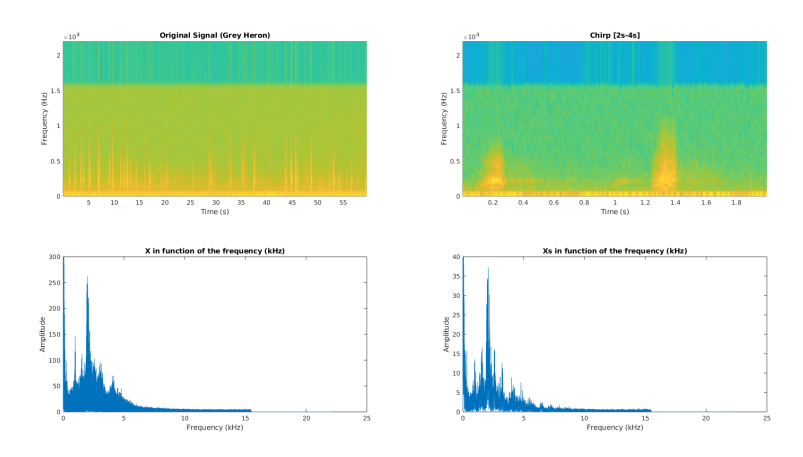

**Figura 11:** Espectrograma e amplitude em função da frequência do sinal e de um intervalo de canto da Garça-real-europeia

A gravação apresenta um artefacto estranho durante toda a sua duração, como é notável na faixa de 0 a 0.00689 Khz do espectrograma.

É de logo notável que a garça-real-europeia detém um cantar de frequências baixas e intervalos curtos. Possivelmente uma gravação mais limpa que a do pernilongo mas o contraste do piar aqui é mais claro.

Durante toda a gravação, desconsiderando o artefacto, a amplitude máxima alcançada foi aos 2.012kHz de 262. No intervalo dos 17 aos 19 khz atingiu-se uma amplitude máxima de 37.26 na banda dos 2.088 kHz

A densidade espectral desta ave, ao contrário das anteriores, é relativamente dispersa por um maior intervalo de frequências.